CS 327E Project 6, due Thursday, 10/29.

This project makes use of an Airbnb dataset which is modelled as follows:

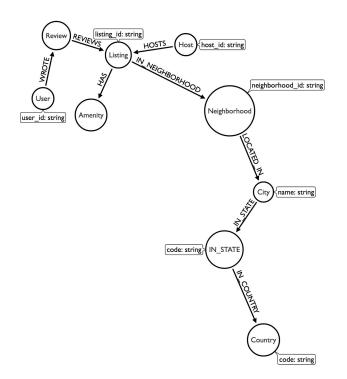

Your job is to load the data into your Neoj database and then construct some queries on the Airbnb graph.

To start, open a terminal window in JupyterLab and download and extract the airbnb assets from Google Cloud Storage:

```
gsutil cp gs://cs327e-open-access/airbnb.zip .
unzip airbnb.zip
```

The extracted folder contains 3 files: listings.csv, reviews.csv, data\_load.cypher.

Second, create a new Python Jupyter notebook and name it project6.ipynb.

Before loading any data, be sure your database is empty by running this command:

!\$CONNECT "MATCH (n) DETACH DELETE n"

Of course, you'll need to set the CONNECT variable before running the above command!

Third, load the airbnb data into Neo4j as follows:

!cat /home/jupyter/airbnb/load\_data.cypher | {CONNECT} --format plain

The script may take a few minutes to run. It outputs a count of the nodes which it has loaded.

Verify that all of the data has loaded correctly by retuning a total node count:

!{CONNECT} "MATCH (n) RETURN COUNT(n)"

You should get back 129,444 nodes.

Now, bring up a Neo4j Browser and explore the nodes and relationships visually.

Go back to your notebook and run a count for each node label in the graph.

You are now ready to construct some cypher queries. Translate the following questions into cypher and run them from your notebook.

- Q1. How many hosts are located in "Austin, Texas, United States"?
- Q2. Which listings does host\_id = "4641823" have? Return the listing name, property\_type, price, and availability\_365 sorted by price. Limit the results to 10.
- Q3. Which users wrote a review for listing\_id = "5293632"? Return the user's id and name sorted alphabetically by name. Limit the results to 10.
- Q4. Which users wrote a review for any listing which has the amenities "Washer" and "Dryer"? Return the user's id and name sorted alphabetically by name. Limit the results to 10.
- Q5. Which listings have 3 bedrooms and are located in the Clarksville neighborhood? Return the listing name, property\_type, price, and availability\_365 sorted by price. Limit the results to 5.
- Q6. Which amenities are the most common? Return the name of the amenity and its frequency. Sort the results by count in descending order. Limit the results to 5.
- Q7. Which neighborhoods have the highest number of listings? Return the neighborhood's name and zip code (neighborhood\_id) and number of listings they have sorted by number of listings in descending order. Limit the results to 5.

## CS 327E Project 5 Rubric **Due Date: 10/29/20**

| Download and extract the airbnb assets to your jupyter notebook instance.<br>-5 no airbnb assets found in Jupyter instance                 | 5        |
|----------------------------------------------------------------------------------------------------|----------|
| Create a new Python Jupyter notebook named project6.ipynb.<br>-3 incorrect file name                                                       | 3        |
| Run the data loader script (load_data.cypher) to populate the airbnb graph.<br>-10 script not run or run incorrectly                       | 10       |
| Run a query that returns a count for each node label.<br>-2 for each missing or incorrect count                                            | 12       |
| Implement queries Q1 - Q7.<br>-10 for each missing or incorrect query<br>-7 for each missing output from query                             | 70       |
| project6.ipynb pushed to your group's private repo on GitHub. Your project will not be graded without this submission.                     | Required |
| submission.json submitted into Canvas. Your project will not be graded without this submission. The file should have the following schema: | Required |
| <pre>{     "commit-id": "your most recent commit ID from GitHub",     "project-id": "your project ID from GCP" }</pre>                     |          |
| Example:                                                                                                    |          |
| <pre>{     "commit-id": "dab96492ac7d906368ac9c7a17cb0dbd670923d9",     "project-id": "some-project-id" }</pre>                            |          |
| Total Credit:                                                                                                    | 100      |